# **NE20E-S2E Configuration Help**

## 1. New site or Expansion

This parameter is used for the NE20E-S to choose to purchase a new chassis or the old chassis only expand LPU or upgrade software. If you want to purchase a new NE20E-S, select "New site". If the software upgrade of the different version or the old chassis only expand LPU, select "Expansion".

#### 2. Please select the version

Please confirm the corresponding iManager version is correct when you select the version:

NE20E-S2E V800R006C20: there is no corresponding iManager U2000 version can support;

V800R007: the corresponding iManager U2000 version is V200R015C50 or later; eSight version is V300R003C10 or later.

V800R008: the corresponding iManager U2000 version is V200R016C50 or later; eSight version is V300R006C00 or later.

V800R009: the corresponding iManager U2000 version is V200R017C50 or later.

V800R010: the corresponding iManager U2000 version is V200R018C50 or later.

V800R011: the corresponding iManager U2000 version is V200R018C60 or later.

# 3. Please select the version that after upgrading

Please confirm the corresponding iManager version is correct when you select the version:

NE20E-S2E V800R006C20: there is no corresponding iManager U2000 version can support;

V800R007: the corresponding iManager U2000 version is V200R015C50 or later; eSight version is V300R003C10 or later.

V800R008: the corresponding iManager U2000 version is V200R016C50 or later; eSight version is V300R006C00 or later.

V800R009: the corresponding iManager U2000 version is V200R017C50 or later.

V800R010: the corresponding iManager U2000 version is V200R018C50 or later.

V800R011: the corresponding iManager U2000 version is V200R018C60 or later.

## 4. Need Basic Software CD or not

The basic software has been loaded on the equipment, and can be downloaded from http://support.huawei.com.The CD is not delivered by default. If the CD is required by customer, please choose 'YES'.

## 5. ===Basic Configuration===

# o 5.1 Please select the Portfolio Quotation of Basic Configuration

- 1. Basic Configuration includes Chassis,2\*10GE-SFP+ and 24\*GE-SFP fixed interface, Dual Powers, Power cord/PGND cable, excludes Software Charge and Document. Each chassis supports 2 subcard slots.
- 2. The DC basic configuration includes DC Power cord (3m/4mm^2) and PGND cable (3m/6mm^2).

#### o 5.2 Need DC PDU or not

1.Including DC PDU and PGND cable, without power cable (the length of power cable is calculated automatically);2.The PDU of S2/S4/S8 could support 2 chassises. The PDU of S16 could support 4 chassises. The quantity of power cable which connect the PDU to PDF(Power Distribution Frame) is calculated with total chassises by default.

# 6. ===High speed Card===

# o 6.1 4-Port 10GBase LAN/WAN-SFP+ Physical Interface Card

Specifications:

- 1)Support interface type:10GE LAN/WAN
- 2)Specifications list:

http://3ms.huawei.com/mm/docMaintain/mmMaintain.do?method=showMMDetail&f\_i d=CIP180525031314083

# Optical transceiver limit:

1)This card support GE/10GE auto-sensing.

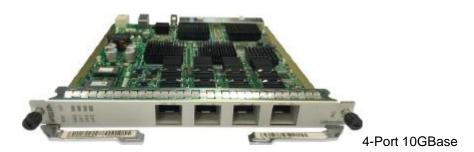

LAN/WAN-SFP+ Physical Interface Card

# o 6.2 2-Port 10GBase LAN/WAN-SFP+ Physical Interface Card(PIC)

This card support GE/10GE auto-sensing.

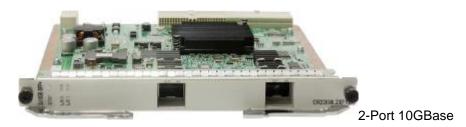

LAN/WAN-SFP+ Physical Interface Card

# 6.3 1-Port 10GBase LAN/WAN-SFP+ + 8-Port 100/1000Base-X-SFP Physical Interface Card

This card support GE/10GE auto-sensing.

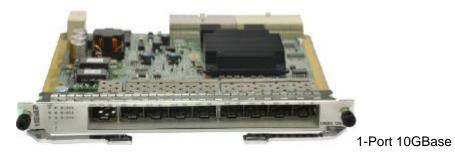

LAN/WAN-SFP+ + 8-Port 100/1000Base-X-SFP Physical Interface Card

o 6.4 10-Port 100/1000Base-X-SFP Physical Interface Card

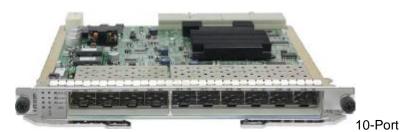

100/1000Base-X-SFP Physical Interface Card

o 6.5 8-Port 100/1000Base-RJ45 Physical Interface Card(PIC)

It supports 1588v2 function.

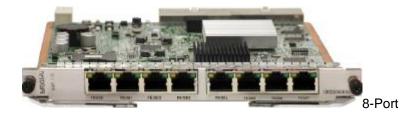

100/1000Base-RJ45 Physical Interface Card

# 7. ===Low speed Card===

# 7.1 2-Port OC-3c/STM-1c (or 1-Port OC-12c/STM-4C) POS-SFP Physical Interface Card

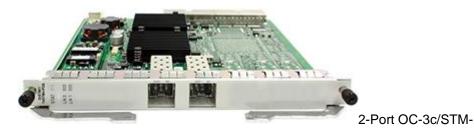

1c (or 1-Port OC-12c/STM-4C) POS-SFP Physical Interface Card

# $\circ~7.2$ 1-Port Channelized STM-1c POS-SFP Physical Interface Card

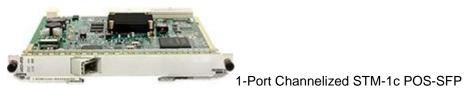

Physical Interface Card

o 7.3 4-Port Channelized STM-1c POS-SFP Physical Interface Card(PIC)

Need configure 155M SFP/eSFP Optical Transceiver.

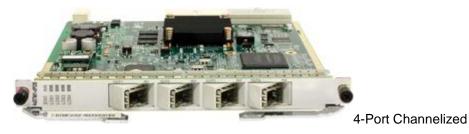

STM-1c POS-SFP Physical Interface Card(PIC)

# o 7.4 4-Port OC-3c/STM-1c POS-SFP Flexible Interface Card(PIC)

Need configure 155M SFP/eSFP Optical Transceiver.

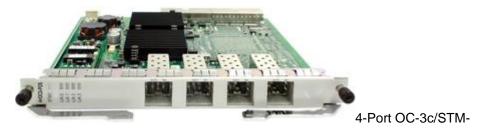

1c POS-SFP Physical Interface Card

# o 7.5 32-Port E1 Physical Interface Card(PIC,120ohm)

Need configure E1 Cable

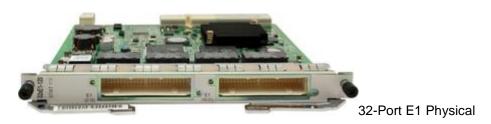

Interface Card(120ohm)

# o 7.6 32-Port E1 Physical Interface Card(PIC,75ohm)

Need configure E1 Cable

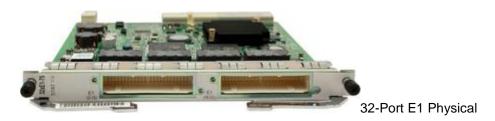

Interface Card(75ohm)

# o 7.7 16-Port E1 Physical Interface Card(PIC,120ohm)

Need configure E1 Cable

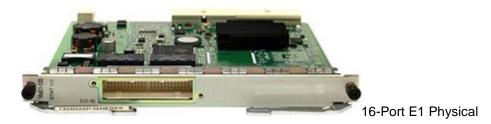

Interface Card(120ohm)

# o 7.8 16-Port E1 Physical Interface Card(PIC,75ohm)

Need configure E1 Cable

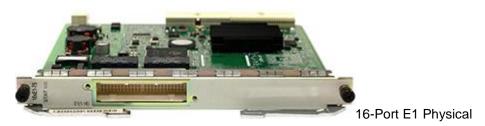

Interface Card(75ohm)

# 7.9 4-Channel FXS/FXO+2-Channel E&M+2-Channel RS232+2-Channel RS485 Board(MPA)

- 1. Two RS-485/RS-422 interfaces, based on the actual type of the peer device prepare cables on site.
- 2. Two E&M interfaces, based on the actual type of the peer device prepare cables on site.
- 3. Two RS-232 interfaces need to use a maximum of two RS-232 serial port cable.
- 4. 4-channel FXS/FXS interface need to use a maximum of four standard phone lines.

# o 7.10 8-Channel V.35/X.21/V.24 Board(SA8)

The board supports 8-channel RS-232/X.21/V.24/V.35 interface.

# 7.11 4 Channels C37.94 Optical Interface and 4 Channels CoDir64K Electric Interface Board(MP8A)

You need to configure the SFP optical modules for Optical Interface and 120 ohm E1 cables for Electric Interface

# o 7.12 4 Channels GE/FE PoE Electrical Interface Board

The calbes should be done on site.

# 8. ===Multiplexing & Demultiplexing Card===

# o 8.1 8-Channel Multiplexing & Demultiplexing Card

1. This card does not need to configure Optical Transceiver. 2. The port connected with demultiplexing-port must configure CMDM Optical Transceiver. 3. Multiplexing & Demultiplexing Card contains 1-channel Multiplexing and 8-channel Demultiplexing. Each channel need 2 PCS patch cords.

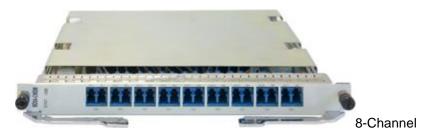

Multiplexing & Demultiplexing Card

# 9. ===10G/GE Auto-adaptation XFP SFP+ Optical Transceiver===

o 9.1 XFP SFP+ Transceiver-SFP+-1310nm-10G/1G-Single-mode-LC-10km

Only below boards surpporting 10GE/GE auto-sensing optical transceiver: 03031DJP 4-Port 10GBase LAN/WAN-SFP+ Physical Interface Card 03031DJQ 1-Port 10GBase LAN/WAN-SFP+ + 8-Port 100/1000Base-X-SFP Physical Interface Card 03030WGQ 2-Port 10GBase LAN/WAN-SFP+ Physical Interface Card

# 10. ===155M SFP/eSFP Optical Transceiver===

o 10.1 Optical Transceiver,eSFP,1310nm,2.048Mb/s,LC,SM,2km

Need configure with MP8A board.

## 11. ===Patch Cord===

o 11.1 Please select the Client Interface Option of Patch Cord

Default LC,10m.lf need other specification,Please change it at "Bill of Configuration".

- o 11.2 Please input the quality of demultiplexing port of this equipment
- 1. This parameter is used for calculating the quantity of patch cords of demultiplexing-port. Multiplexing & Demultiplexing Card contains 1-channel Multiplexing and 8-channel Demultiplexing. Each channel need 2 PCS patch cords.
- 2. The port connected with demultiplexing-port must configure CMDM Optical Transceiver.

#### 12. ===Trunk Cable===

# o 12.1 Please select synchronous signal type

The device can supply Clock signal("2M primary clock") or 1588v2 signal("1PPS+TOD signal" or "DCLS signal"). If need Clock signal, please configure E1 cable. If need 1588v2 signal, made network cable on site. Any question , please refer to Configuration Manual or contact developer.

# o 12.2 Need to configure the synchronous signal input cable or not

Need to configure this cable, while need to input "2M Primary Clock".

## o 12.3 Need to configure the synchronous signal output cable or not

Need to configure this cable, while need to output "2M Primary Clock".

# o 12.4 ===RS232/FXS/FXO/E&M board cable===

# 12.4.1 Please input the quantity of RS232

MPA board supports RS232/RS485/RS422 interface, MPA board supports a maximum of two RS232 cable, two RS485/RS422.

## 12.4.2 Please input the quantity of FXS/FXO

MPA board supports four FXS/FXO interface,MPA board needs a maximum of 4 standard phone lines.

#### ■ 12.4.3 Need E&M Interface or not

- 1. MPA board supports 2-channel E&M interface,MPA board supports a maximum of 2 pieces of E&M cable.
- 2. 6 Channels E&M Interface Board supports 6-channel E&M interface, and supports a maximum of 6 pieces of E&M cable.

## ■ 12.4.4 Need lightning arrester or not

Arrester must be configured when unshield cable is used in outdoor.

## o 12.5 ===SA8 board cable===

# 12.5.1 Please input the quantity of X.21-DTE

SA8 board supports 8-channel X.21 interface, SA8 board must be equipped with an 8 records at most X.21 DTE cable

## ■ 12.5.2 Please input the quantity of X.21-DCE

SA8 board supports 8-channel X.21 interface, SA8 board must be equipped with an 8 records at most X.21 DCE cable

## 12.5.3 Please input the quantity of V.24-DTE

SA8 board supports 8-channel V.24 interface, SA8 board must be equipped with an 8 records at most V.24 DTE cable

## 12.5.4 Please input the quantity of V.24-DCE

SA8 board supports 8-channel V.24 interface, SA8 board must be equipped with an 8 records at most V.24 DCE cable

## 12.5.5 Please input the quantity of V.35-DTE

SA8 board supports 8-channel V.35 interface, SA8 board must be equipped with an 8 records at most V.35 DTE cable

# ■ 12.5.6 Please input the quantity of V.35-DCE

SA8 board supports 8-channel V.35 interface, SA8 board must be equipped with an 8 records at most V.35 DCE cable

## o 12.6 Please input the quantity of MP8A board cable

MP8A board support SFP and RJ-45 interface,4 PCS fibre-Optical and 4PCS 120ohm 1\*E1 cable can be configured at most for each MP8A.

## 13. ===Power Cable===

## o 13.1 Need separate configure DC power cable or not

1.No need configure by default. The basic configuration includes a 3m power cable. Need configure separately only when the length of power cable is not enough.2.Usually, the device needs configure separate power cable only when it needs connect to the PDF directly.

# o 13.2 Please input the length of each device DC power cable (m)

By default, Huawei provides blue cables (-48V) and black cables (GND), and cables of the other colors need to be remarked for purchase, and determine whether to purchase locally according to the actual situation.

# o 13.3 Select the type of C13 power cable

1.PDU:Power Distribution Unit, the special main jack for the rack.

2.If the main jack in the rack is C13SF(as shown in figure), please select ""C13 PDU"" in the option ""Select the type of C13 power cable"", otherwise select ""ordinarily

# C13"".

3.A matching AC power cable is provided only when the AC power module is configured (or the device has the AC power module).

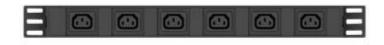

C13 PDU SF

# **Power Socket**

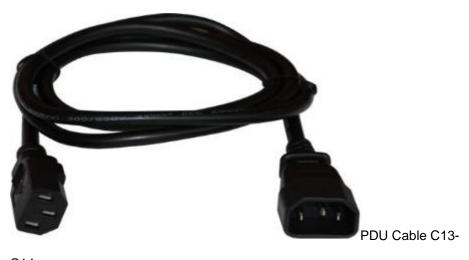

C14

# $\circ~$ 13.4 Select the type of C13 AC power cable

Select the type of AC power cable carefully

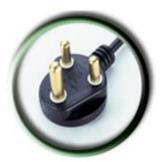

BS546

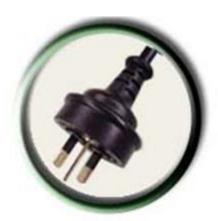

C13Argentina

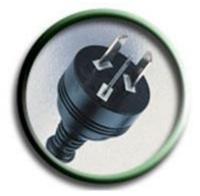

C13Australia

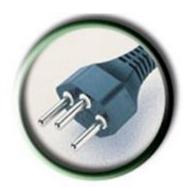

C13Brazil

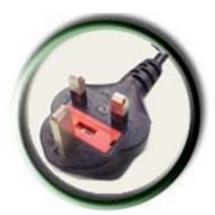

C13Britain

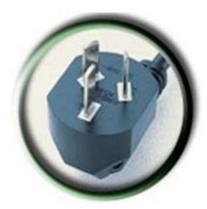

C13China

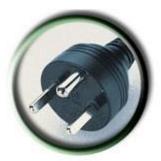

Denmark C13-C13

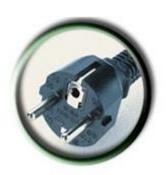

C13Europe

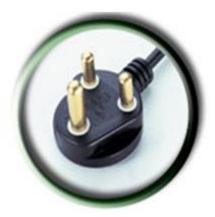

South Africa

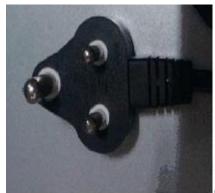

C13India

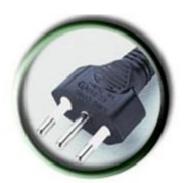

C13Italy

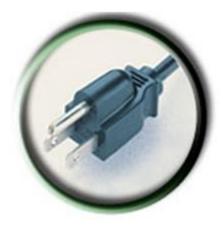

C13Japan

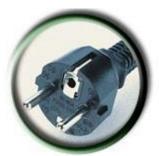

Korea C13-C13

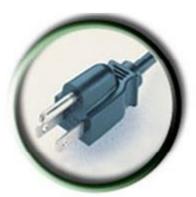

C13North America

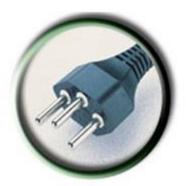

C13Switzerland

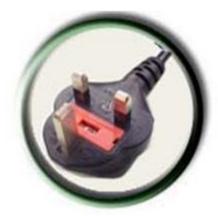

C13UKS(angled)

# o 13.5 Select the type of C13 PDU power cable

- 1. The recommended value is the power cable type allowed in the specific country. Do not change this value unless a specific power cable type is required.
- 2.If you don't know how to choose, please refer to the file , which is in Configuration help and the catalog is Appendix A Power Cable.
- 3.A matching AC power cable is provided only when the AC power module is configured (or the device has the AC power module).